# **Document Vault Guide**

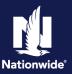

### **Search by Policy Number**

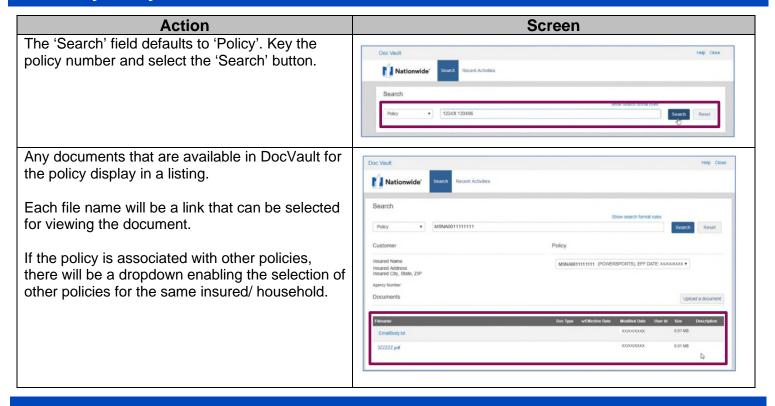

## **Search by Name**

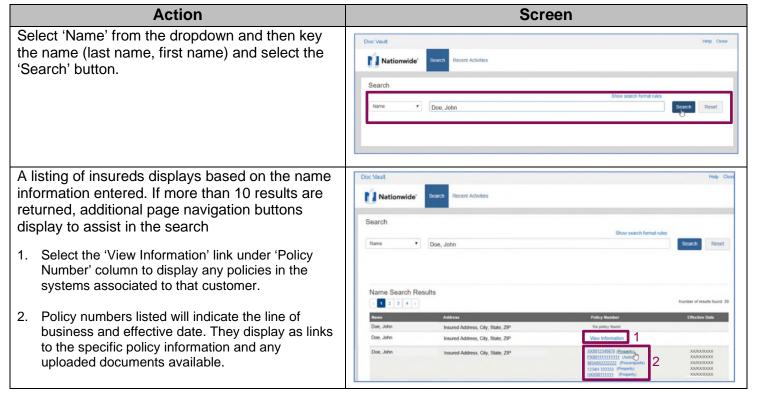

### **Uploading a Document**

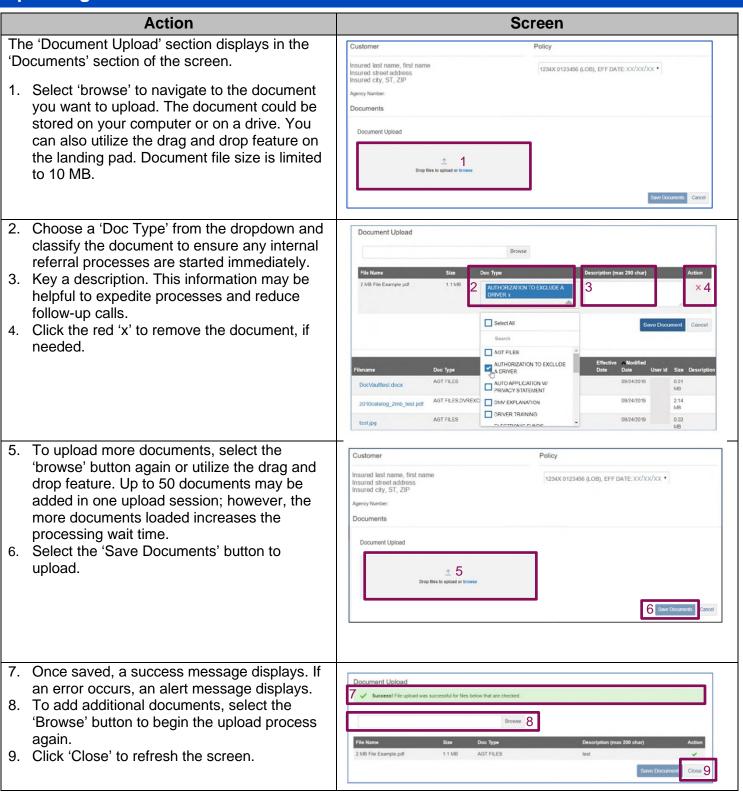

## **Recent Activity Search**

This screen provides the ability to see recently uploaded documents. Filters are available for date range, selected dates, source and product type to return more accurate results.

Action

- 1. Select the 7, 14 or 28 days buttons to automatically set the search criteria to that date range.
- 2. Use the 'From' and 'To' fields to search for documents uploaded during the past six months from the current date.
- 3. Choose a 'Source'. Only one can be selected at a time:
  - DocVault documents uploaded directly through DocVault by your agency or associated agencies
  - eSignature documents uploaded through the eSignature process for a specified policy
  - Home Care documents uploaded by the automated loss prevention system for a property inspection
  - Service Center documents uploaded by Service Center staff for a specific policy
- Product type select all or choose at least one type – options are 'All', 'Auto', 'Property', 'Umbrella' 'Powersports' or 'Commercial' (includes Farm)
- 5. State optional field, use to narrow search results

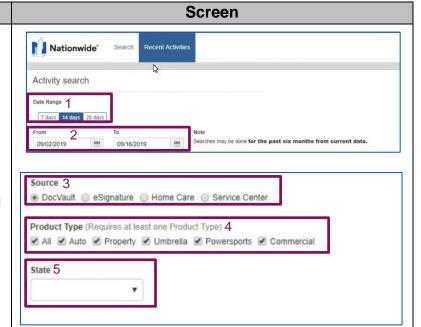

NOTE: Recent activities only display a maximum of 2,000 results. Use the filters to narrow your search.

Independent contractor insurance agents are responsible for managing their own agencies. All information provided in these training materials is for training purposes only, and there is no requirement that you use or adopt any of this information in the operation of your agency unless the procedures are required to do business with Nationwide (e.g., use of Nationwide systems to transmit business). Nationwide cannot and does not guarantee that using any of the information contained in the training materials will result in achieving your desired objectives. Nationwide cannot guarantee that these materials are current or in compliance with your specific state laws. Nationwide recommends that you consult with your attorney and business advisors for questions related to the specific operations of your agency. Improper disclosure of proprietary and confidential information could lead to cancellation of your Agent's Agreement.

Nationwide, the Nationwide N and Eagle, and Nationwide is on your side are service marks of Nationwide Mutual Insurance Company, © 2023 Nationwide.